## Sjálfvirkt svar (Out of Office) fyrir MacOS

Ef þú verður ekki við í lengri eða skemmri tíma getur verið gott að stilla sjálfvirkt svar í Outlook. Svona er það gert í MacOS.

1. Til að kveikja á orlofsreglunni velur þú "Tools" flipann og "Out of Office":

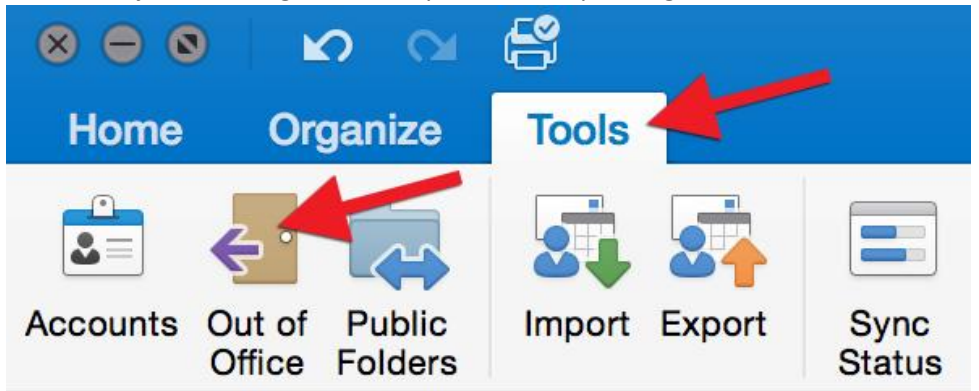

2. Hér hakar þú við "Send automatic replies for account...". Í glugganum "Reply once to each sender with:" skrifar þú það sjálfvirka svar sem á að sendast út meðan þú ert fjarverandi. Athugaðu að aðeins netföng fá þetta sjálfvirka svar. Ef þú vilt að öll netföng fá svarið skrifar þú það líka inn í gluggann fyrir neðan og merkir við "Also send replies to senders outside my organization" og velur "Send to all external senders". Gott er að skilgreina tímann sem þú ert fjarverandi því þá slokknar á reglunni sjálfkrafa þegar þú kemur til baka. Merktu þá við "Only send replies during this time period" og veldu upphafsdag og lokadag. Að lokum smellir þú svo á "OK":

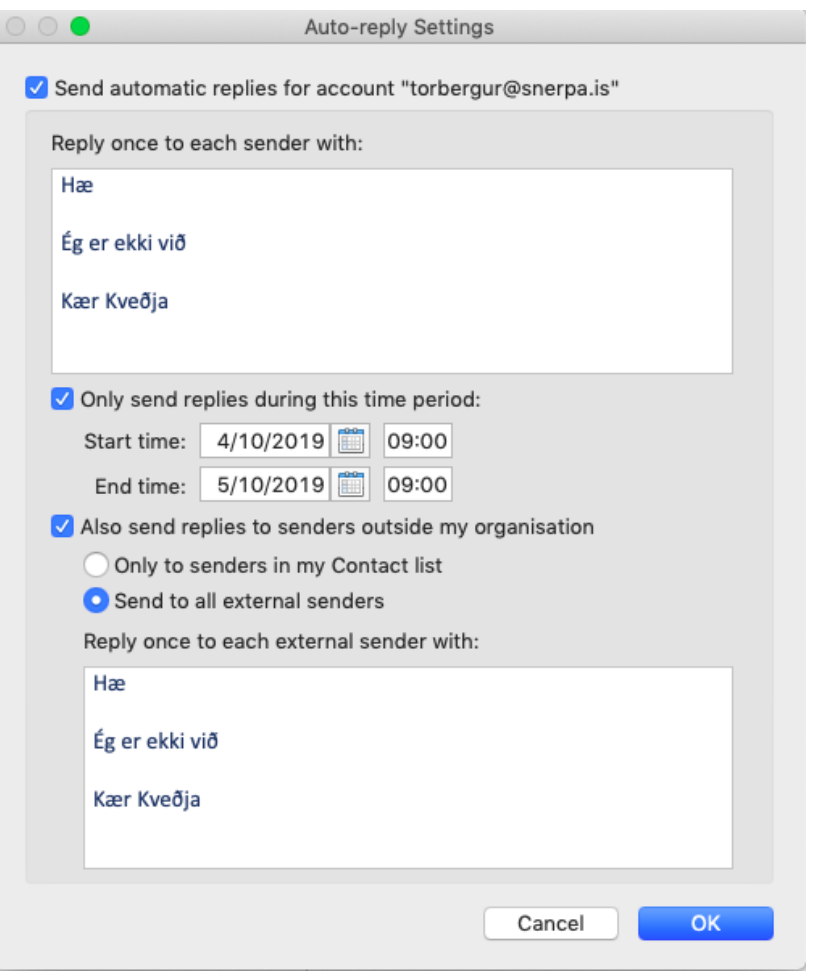